# *Cyber ExerCycle TM*

Game Controller for Your Exercise Equipment

*USER GUIDE* 

*Rev B1* 

### **TABLE OF CONTENTS**

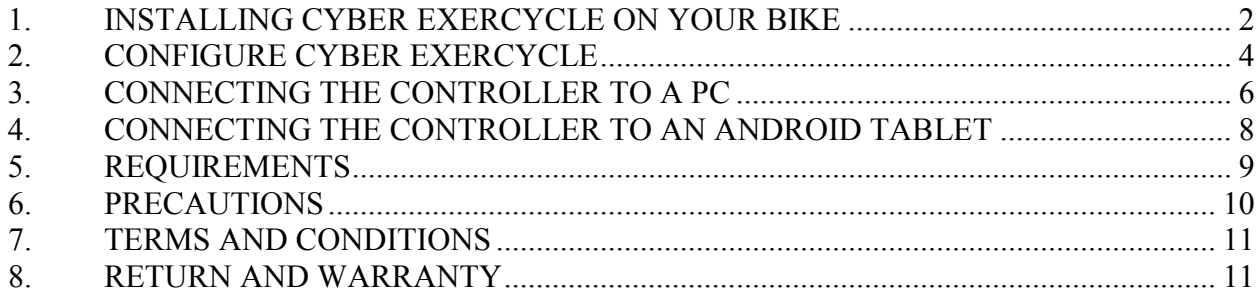

### **1. INSTALLING CYBER EXERCYCLE ON YOUR BIKE**

*Connect Cyber ExerCycle to your exercise equipment in three steps:* 

- *Attach the sensor and the magnet to the pedals of your bike*
- *Mount the controller to the frame of your bike.*
- *Plug the controller into a USB port of your computer or tablet.*

*Attach the sensor to the stationary parts of the bike. Run the sensor cable up the frame. Wrap the cable around the frame if required, so that the cable is not loose. Ensure that the cable will not get tangled in the pedals.* 

*Note the orientation of the sensor to get correct forward pedaling direction.* 

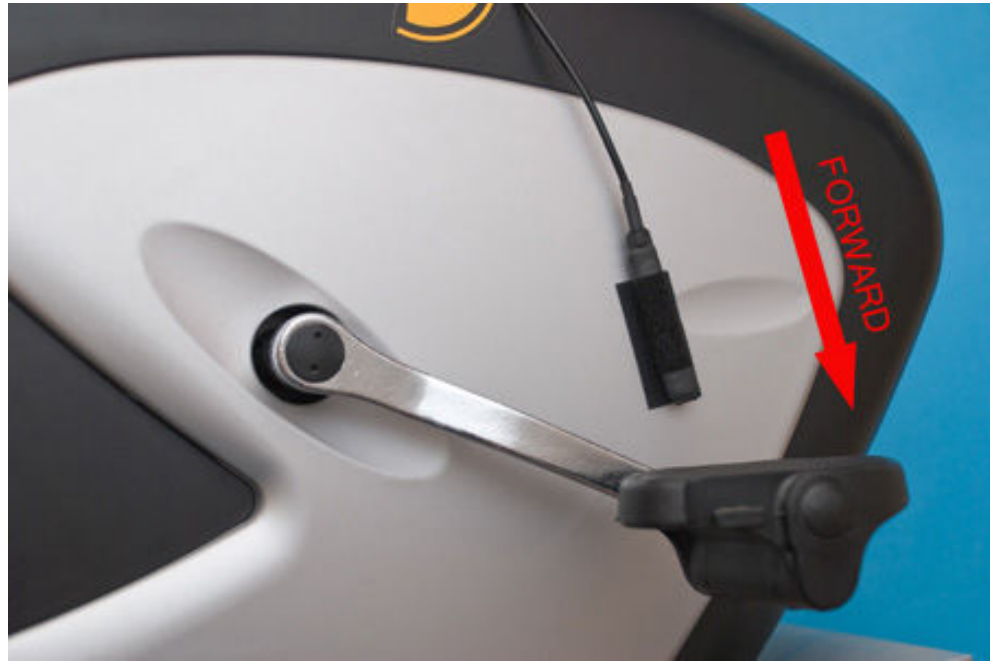

*Mount the magnet so that it does not interfere with the sensor (ensure that the minimum distance between the sensor and the magnet is between 0.25" to 1").* 

*If the crank arm is made our of steel, the magnet may simply stick to the metal. Optionally use double sided tape to attach the magnet.* 

*As you move the pedals the magnet should come close to the sensor once per full rotation on the crank set.* 

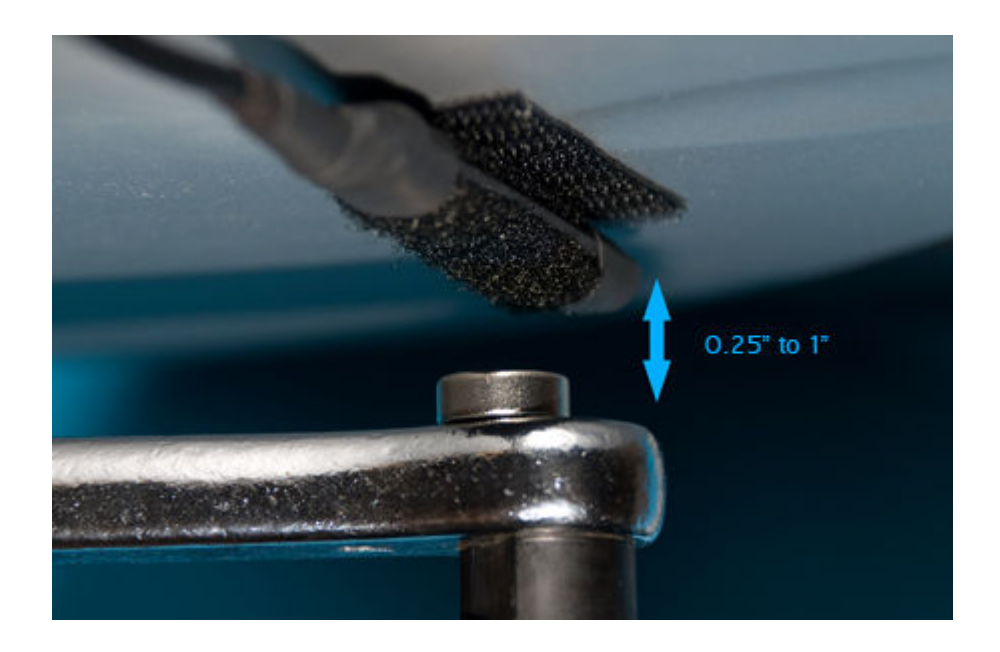

*Mount the controller box to the frame of your bike using Velcro. The controller box should typically be located close to the bike handles (makes handling the joystick easier)* 

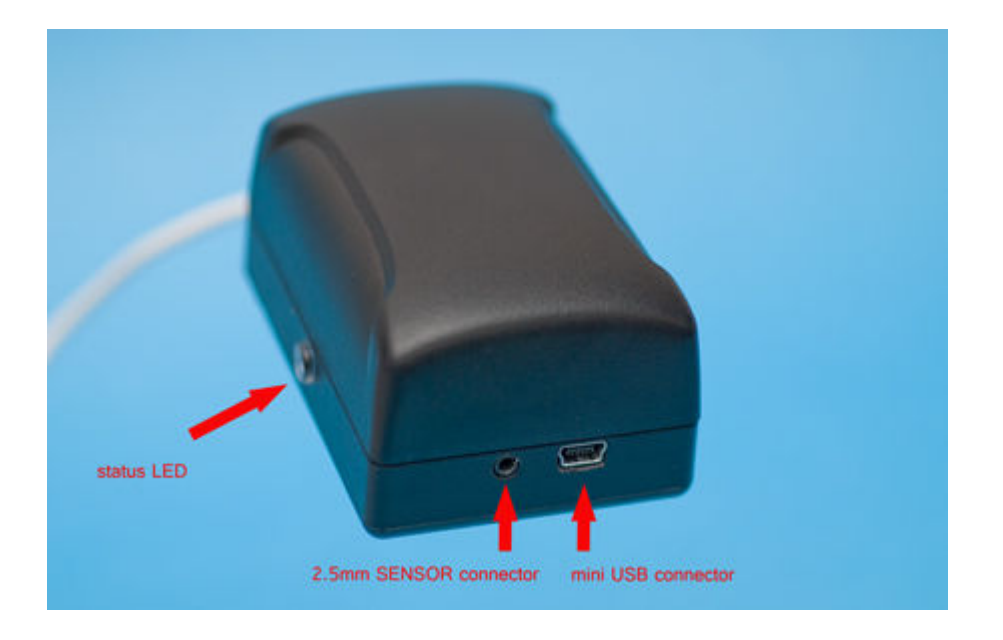

*The sensor attaches to the controller box using 2.5mm plug.* 

*PC or tablet connects to the controller box through the mini USB connector.* 

*If you have any questions regarding the installation, please email us at info@cyberbiking.com* 

### **2. CONFIGURE CYBER EXERCYCLE CONTROLLER**

*Cyber ExerCycle (CEC\_KIT\_ANDR) interfaces to a PC or an Android Tablet and emulates a joystick. It provides you with pedaling feedback (forwards and backwards) in response to pedaling action and also with a nunchuk style joystick used for steering.* 

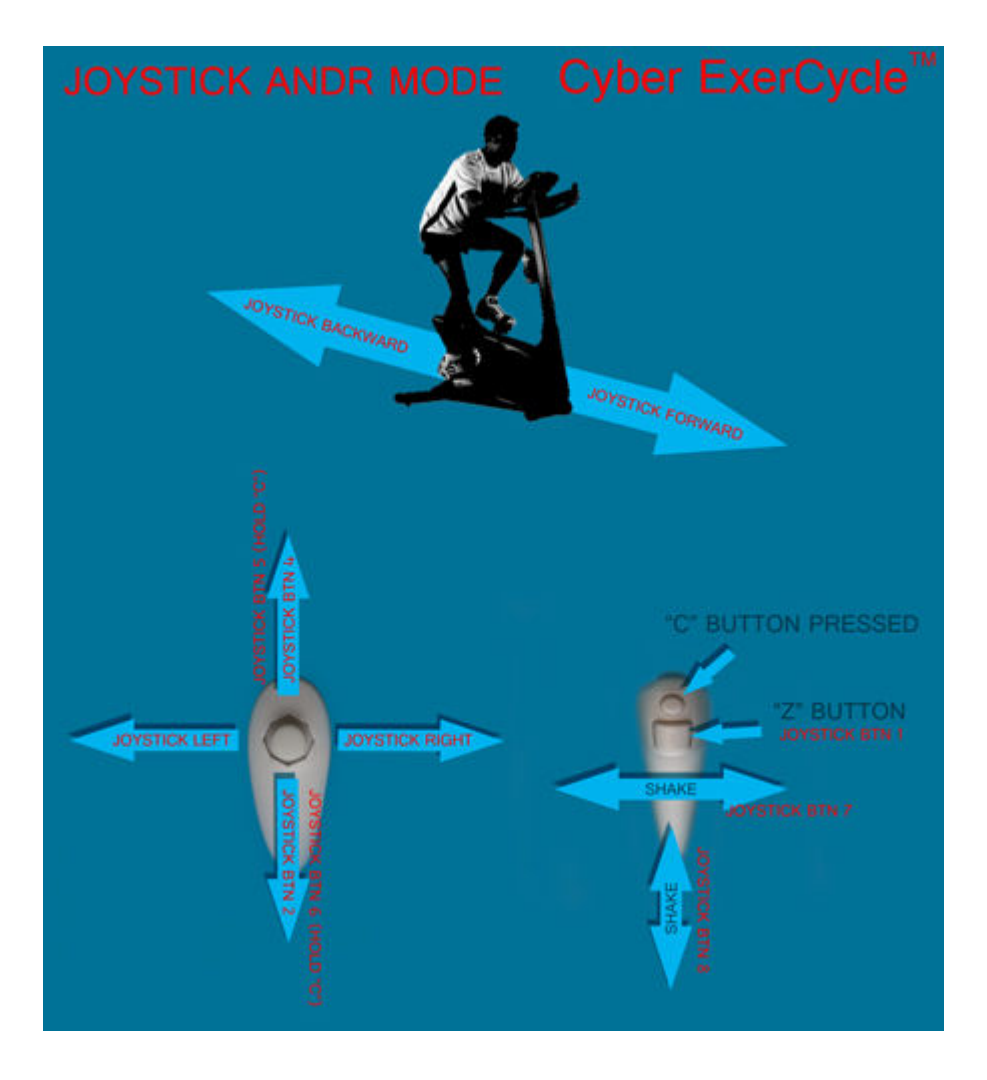

*The controller allows you to configure pedaling intensity. This determines on how fast you need to pedal to move your character or a vehicle on the screen. The settings range from very easy (40 RPM) to very hard (185 RPM). The maximum speed you can set the controller is 185 rpm (equivalent to 3 rotations of the cranks per second).* 

*The maximum pedalling speed corresponds to the maximum output of the joystick.* 

*The maximum speed is set by pedaling and pressing a sequence of nunchuk joystick keys to save the new setting.* 

- *Pedal at your maximum speed.*
- *Press both buttons "C" and "Z" and move the nunchuk knob fully forward.*
- *You should see the LED block rapidly. The new setting is saved.*
- *Press "C" and "Z" and move the joystick backwards to set the default speed of 185 rpm.*

*Some games work better when you set the pedaling speed low. Always try the lower speed first and increase the speed setting to increase the intensity of the exercise.* 

*Once configured, the controller will remember your selections even if the controller is connected to another PC or tablet.* 

### **3. CONNECTING THE CONTROLLER TO A PC**

*Connect the game controller to your PC using the supplied USB cable. The controller operates as a standard HID device, therefore does not require any special drivers. The controller requires USB port 1.0 or later.* 

*After connecting the controller to your PC, Windows will automatically install all the required driver. When powered and running the status LED on the side of the controller box will turn on green .* 

*Confirm the installation of the device by opening the control panel and viewing installed devices. In the control panel the controller shows as a game pad.* 

*Verify the operation of Cyber ExerCycle:* 

- *Pressing "Z" button on the joystick should make the LED on the controller turn solid green.*
- *Moving the magnet close to the sensor forces the status LED to turn sold green. As you move the magnet away, the status LED should start blinking again.*
- *Open Game Controller Properties and try different controller inputs such as pressing buttons, shaking the joystick. When pedaling you should see the Y Axis of the display move.*
- *As you pedal forward on your bike the small cross should move up (reach the top when you pedal fast). As you stop pedaling the cross should move back to the center (within few seconds).*

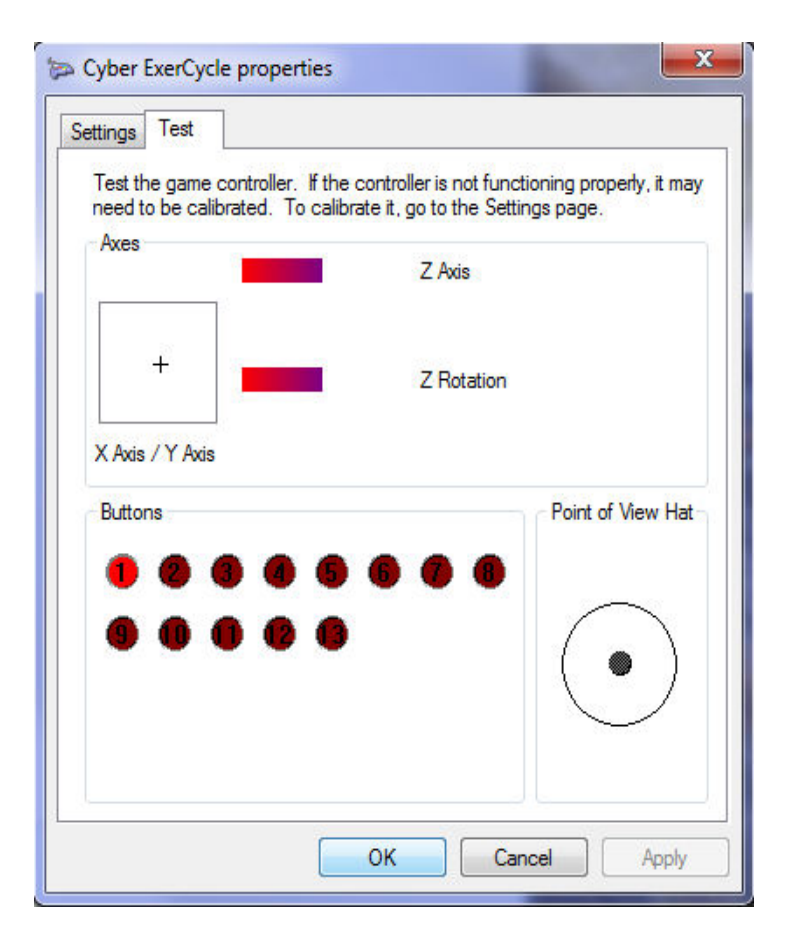

*This version of the controller only emulates joystick interface. This version does not provide keyboard or mouse emulation. You can play PC racing games that use joystick interface. In game configuration may be required to match the game controls to the controller actions.* 

#### **4. CONNECTING THE CONTROLLER TO AN ANDROID TABLET**

*Connect the game controller to your tablet using the supplied USB cable. When using Android devices you may require USB OTG to USB 2.0 Adapter Cable compatible with your Android device (not included).* 

*Confirm that your tablet supports external USB devices by connecting your own USB mouse or a keyboard and checking their functionality. Also confirm that you can safely place your tablet on the stationary bike.* 

*The controller operates as a standard HID device, therefore does not require any special drivers. When powered and running the status LED on the side of the controller box will turn on green.* 

*Once you connect the controller the interface should be operational (Please note that for*  some games in-game configuration may still be required). If the controller is not *detected by the game try disconnecting the controller and reconnecting it. Also try restarting a game while the controller is connected. Disconnect the controller when not in use.* 

*Once connected verify the operation of Cyber ExerCycle:* 

- *Pressing "Z" button on the joystick should make the LED on the controller turn solid green.*
- *Moving the magnet close to the sensor forces the status LED to turn sold green. As you move the magnet away, the status LED should start blinking again.*

### **5. REQUIREMENTS**

*Compatible with Android OS 3.1+, it also compatible with Windows XP, Windows Vista, Windows 7, Windows 8.* 

*This version of the controller only emulates joystick interface. This version does not provide keyboard or mouse emulation. You can still play PC racing games that use joystick interface.* 

*The setup utility is not required to configure the controller.* 

*Please confirm that your PC meets minimum requirements of the games you wish to play.* 

*Many of the games provide a free demo download, allowing you to evaluate the game and your computer performance. Please contact respective game manufacturer for game support.* 

*Powering the controller from the tablet draws some current from its battery. See information from Google: "Connect to keyboards, mice, & other devices"* 

# **6. PRECAUTIONS**

*Some people may have seizures or blackouts triggered by light flashes or patterns, such as while watching TV or playing video games, even if they have never had a seizure before. Anyone who has had a seizure, loss of awareness, or other symptom linked to an epileptic condition should consult a doctor before playing a video game.* 

*Parents should watch when their children play video games.* 

*Stop playing and consult a doctor if you or your child have any of the following symptoms:* 

- *Convulsions*
- *Altered Vision*
- *Eye or Muscle Twitching*
- *Loss of Awareness*
- *Disorientation*
- *Involuntary Movements*

*Always maintain a good grip on the exercise equipment to ensure that you do not fall during exercise. Limit the game play to avoid repetitive motions injuries and eyestrain.* 

*All exercise comes with the some precautions. If you're currently inactive, it is always a good idea to consult with your doctor before jumping into an exercise program. This is especially true if you're overweight, have a medical condition, or are getting up there in the years.* 

*Also remember to warm up thoroughly before each workout. Your risk of injury drops dramatically if you spend 5 minutes warming up and lightly stretching before getting down to the serious workout.* 

*For more information, please consult user guide your exercise equipment. Also, please follow all safety precautions as indicated by the manufacturer of the exercise equipment.* 

## **7. TERMS AND CONDITIONS**

*Refer to http://www.cyberbiking.com/terms\_and\_cond.html for full details on terms and conditions policy.* 

#### **8. RETURN AND WARRANTY**

*Refer to http://www.cyberbiking.com/warranty.html for full details on returns and warranty policy.* 

*Copyright Universal Timer Ltd. © 2010 - 2012* 

*An electronic version of this manual in PDF format can be downloaded from: http://www.cyberbiking.com/download/CyberExerCycle\_RevB1.pdf*